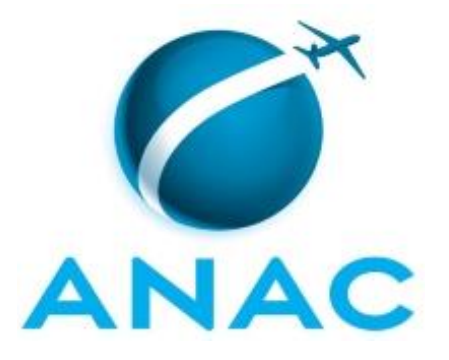

# **MANUAL DE PROCEDIMENTO**

# **MPR/SAS-370-R00**

**GEAM/GTRC - REGISTRO**

04/2020

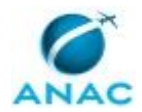

## **REVISÕES**

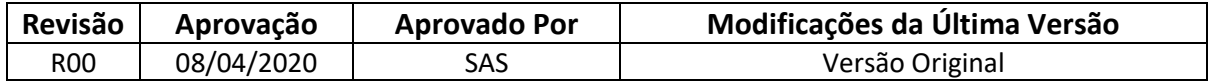

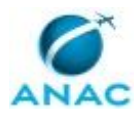

# **ÍNDICE**

#### 1) Disposições Preliminares, pág. 5.

- 1.1) Introdução, pág. 5.
- 1.2) Revogação, pág. 5.
- 1.3) Fundamentação, pág. 5.
- 1.4) Executores dos Processos, pág. 5.
- 1.5) Elaboração e Revisão, pág. 5.
- 1.6) Organização do Documento, pág. 6.
- 2) Definições, pág. 8.
- 3) Artefatos, Competências, Sistemas e Documentos Administrativos, pág. 9.
	- 3.1) Artefatos, pág. 9.
	- 3.2) Competências, pág. 9.
	- 3.3) Sistemas, pág. 9.
	- 3.4) Documentos e Processos Administrativos, pág. 10.
- 4) Procedimentos Referenciados, pág. 11.
- 5) Procedimentos, pág. 12.
	- 5.1) Verificar Processamento de Arquivos de Registro, pág. 12.
	- 5.2) Criar Código IATA Temporário para Aeroportos, pág. 15.
	- 5.3) Monitorar a Aderência a Slots Alocados, pág. 17.
	- 5.4) Monitorar a Aderência a Vendas, pág. 21.
	- 5.5) Monitorar Publicação da Declaração de Capacidade, pág. 25.

6) Disposições Finais, pág. 29.

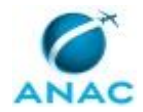

# **PARTICIPAÇÃO NA EXECUÇÃO DOS PROCESSOS**

#### **GRUPOS ORGANIZACIONAIS**

#### **a) GTRC - Registro**

- 1) Criar Código IATA Temporário para Aeroportos
- 2) Monitorar a Aderência a Slots Alocados
- 3) Monitorar a Aderência a Vendas
- 4) Monitorar Publicação da Declaração de Capacidade
- 5) Verificar Processamento de Arquivos de Registro

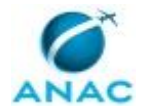

## **1. DISPOSIÇÕES PRELIMINARES**

#### **1.1 INTRODUÇÃO**

Este manual descreve os processos de trabalho relacionados ao registro de serviços aéreos.

O MPR estabelece, no âmbito da Superintendência de Acompanhamento de Serviços Aéreos - SAS, os seguintes processos de trabalho:

- a) Verificar Processamento de Arquivos de Registro.
- b) Criar Código IATA Temporário para Aeroportos.
- c) Monitorar a Aderência a Slots Alocados.
- d) Monitorar a Aderência a Vendas.
- e) Monitorar Publicação da Declaração de Capacidade.

#### **1.2 REVOGAÇÃO**

Item não aplicável.

#### **1.3 FUNDAMENTAÇÃO**

Resolução nº 381, de 14 de junho de 2016, art. 31 e alterações posteriores

#### **1.4 EXECUTORES DOS PROCESSOS**

Os procedimentos contidos neste documento aplicam-se aos servidores integrantes das seguintes áreas organizacionais:

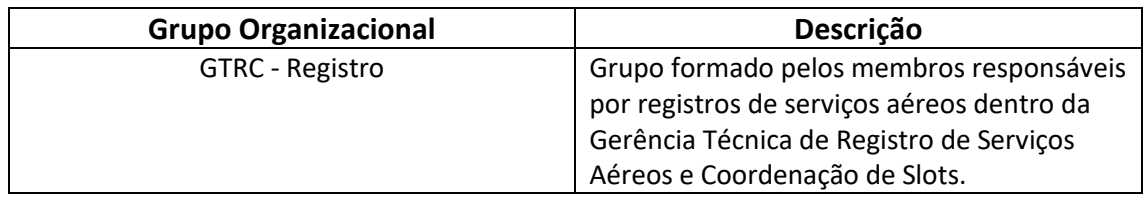

#### **1.5 ELABORAÇÃO E REVISÃO**

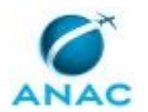

O processo que resulta na aprovação ou alteração deste MPR é de responsabilidade da Superintendência de Acompanhamento de Serviços Aéreos - SAS. Em caso de sugestões de revisão, deve-se procurá-la para que sejam iniciadas as providências cabíveis.

Compete ao Superintendente de Acompanhamento de Serviços Aéreos aprovar todas as revisões deste MPR.

#### **1.6 ORGANIZAÇÃO DO DOCUMENTO**

O capítulo 2 apresenta as principais definições utilizadas no âmbito deste MPR, e deve ser visto integralmente antes da leitura de capítulos posteriores.

O capítulo 3 apresenta as competências, os artefatos e os sistemas envolvidos na execução dos processos deste manual, em ordem relativamente cronológica.

O capítulo 4 apresenta os processos de trabalho referenciados neste MPR. Estes processos são publicados em outros manuais que não este, mas cuja leitura é essencial para o entendimento dos processos publicados neste manual. O capítulo 4 expõe em quais manuais são localizados cada um dos processos de trabalho referenciados.

O capítulo 5 apresenta os processos de trabalho. Para encontrar um processo específico, devese procurar sua respectiva página no índice contido no início do documento. Os processos estão ordenados em etapas. Cada etapa é contida em uma tabela, que possui em si todas as informações necessárias para sua realização. São elas, respectivamente:

a) o título da etapa;

- b) a descrição da forma de execução da etapa;
- c) as competências necessárias para a execução da etapa;
- d) os artefatos necessários para a execução da etapa;

e) os sistemas necessários para a execução da etapa (incluindo, bases de dados em forma de arquivo, se existente);

f) os documentos e processos administrativos que precisam ser elaborados durante a execução da etapa;

g) instruções para as próximas etapas; e

h) as áreas ou grupos organizacionais responsáveis por executar a etapa.

O capítulo 6 apresenta as disposições finais do documento, que trata das ações a serem realizadas em casos não previstos.

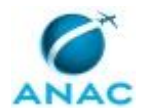

Por último, é importante comunicar que este documento foi gerado automaticamente. São recuperados dados sobre as etapas e sua sequência, as definições, os grupos, as áreas organizacionais, os artefatos, as competências, os sistemas, entre outros, para os processos de trabalho aqui apresentados, de forma que alguma mecanicidade na apresentação das informações pode ser percebida. O documento sempre apresenta as informações mais atualizadas de nomes e siglas de grupos, áreas, artefatos, termos, sistemas e suas definições, conforme informação disponível na base de dados, independente da data de assinatura do documento. Informações sobre etapas, seu detalhamento, a sequência entre etapas, responsáveis pelas etapas, artefatos, competências e sistemas associados a etapas, assim como seus nomes e os nomes de seus processos têm suas definições idênticas à da data de assinatura do documento.

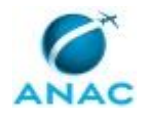

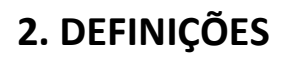

Este MPR não possui definições.

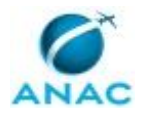

## **3. ARTEFATOS, COMPETÊNCIAS, SISTEMAS E DOCUMENTOS ADMINISTRATIVOS**

Abaixo se encontram as listas dos artefatos, competências, sistemas e documentos administrativos que o executor necessita consultar, preencher, analisar ou elaborar para executar os processos deste MPR. As etapas descritas no capítulo seguinte indicam onde usar cada um deles.

As competências devem ser adquiridas por meio de capacitação ou outros instrumentos e os artefatos se encontram no módulo "Artefatos" do sistema GFT - Gerenciador de Fluxos de Trabalho.

#### **3.1 ARTEFATOS**

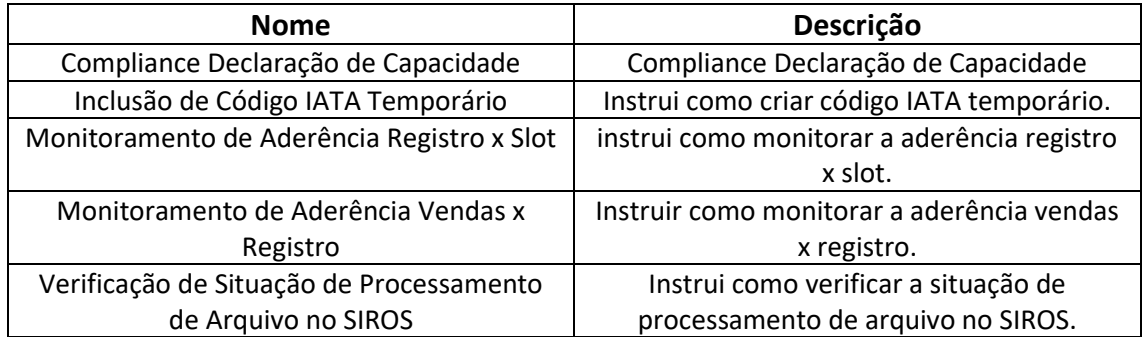

#### **3.2 COMPETÊNCIAS**

Para que os processos de trabalho contidos neste MPR possam ser realizados com qualidade e efetividade, é importante que as pessoas que venham a executá-los possuam um determinado conjunto de competências. No capítulo 5, as competências específicas que o executor de cada etapa de cada processo de trabalho deve possuir são apresentadas. A seguir, encontra-se uma lista geral das competências contidas em todos os processos de trabalho deste MPR e a indicação de qual área ou grupo organizacional as necessitam:

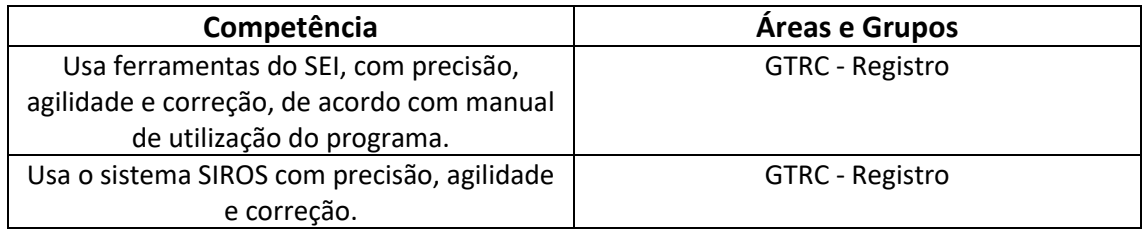

#### **3.3 SISTEMAS**

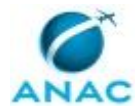

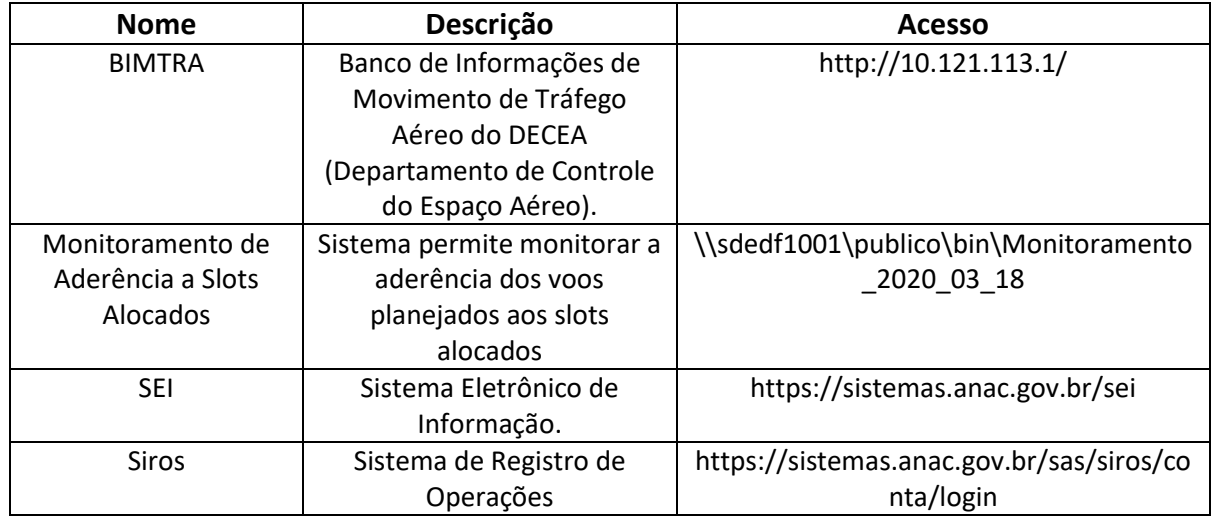

### **3.4 DOCUMENTOS E PROCESSOS ADMINISTRATIVOS ELABORADOS NESTE MANUAL**

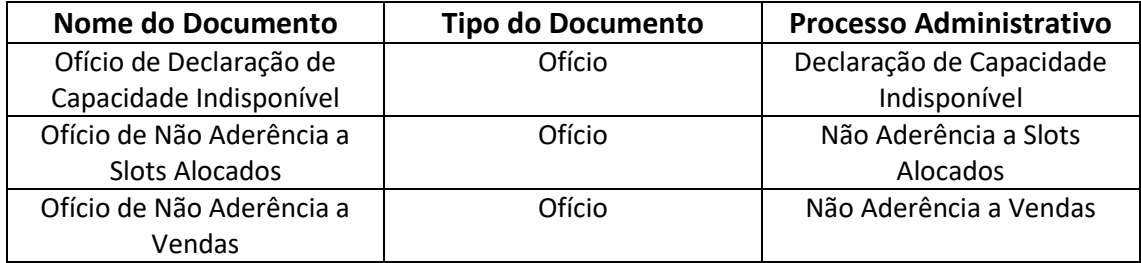

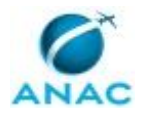

## **4. PROCEDIMENTOS REFERENCIADOS**

Procedimentos referenciados são processos de trabalho publicados em outro MPR que têm relação com os processos de trabalho publicados por este manual. Este MPR não possui nenhum processo de trabalho referenciado.

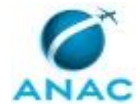

## **5. PROCEDIMENTOS**

Este capítulo apresenta todos os processos de trabalho deste MPR. Para encontrar um processo específico, utilize o índice nas páginas iniciais deste documento. Ao final de cada etapa encontram-se descritas as orientações necessárias à continuidade da execução do processo. O presente MPR também está disponível de forma mais conveniente em versão eletrônica, onde pode(m) ser obtido(s) o(s) artefato(s) e outras informações sobre o processo.

### **5.1 Verificar Processamento de Arquivos de Registro**

Este processo descreve as atividades para verificação do processamento de arquivos de registros de voos recebidos de empresas aéreas.

O processo contém, ao todo, 3 etapas. A situação que inicia o processo, chamada de evento de início, foi descrita como: "Todo dia útil", portanto, este processo deve ser executado sempre que este evento acontecer. Da mesma forma, o processo é considerado concluído quando alcança algum de seus eventos de fim. Os eventos de fim descritos para esse processo são:

- a) Verificação concluída.
- b) Empresa comunicada.
- c) SAS Núcleo TI comunicado.

O grupo envolvido na execução deste processo é: GTRC - Registro.

Para que este processo seja executado de forma apropriada, é necessário que o(s) executor(es) possuam a seguinte competência: (1) Usa o sistema SIROS com precisão, agilidade e correção.

Também será necessário o uso do seguinte artefato: "Verificação de Situação de Processamento de Arquivo no SIROS".

Abaixo se encontra(m) a(s) etapa(s) a ser(em) realizada(s) na execução deste processo e o diagrama do fluxo.

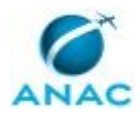

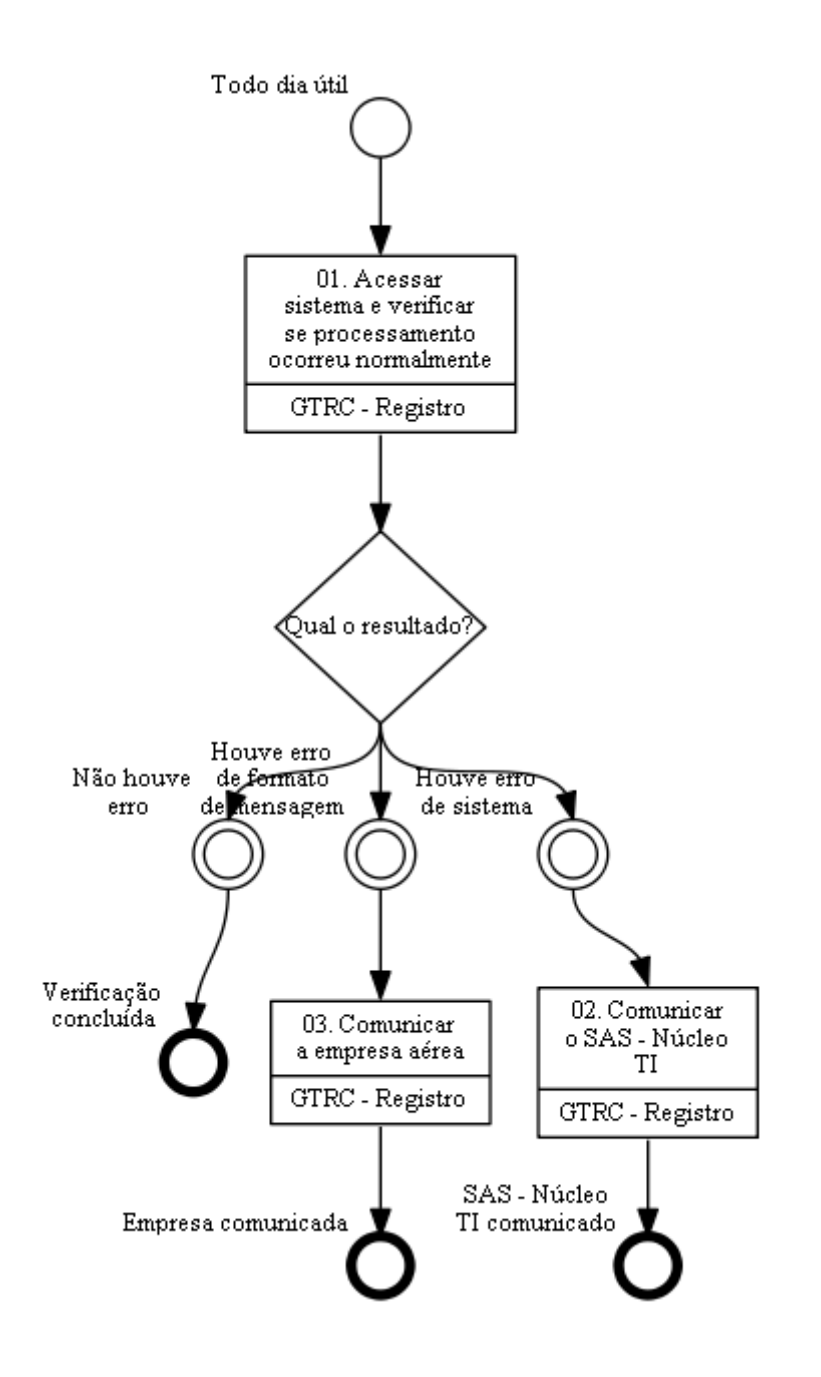

### **01. Acessar sistema e verificar se processamento ocorreu normalmente**

RESPONSÁVEL PELA EXECUÇÃO: GTRC - Registro.

DETALHAMENTO: O responsável deve acessar o sistema Siros e verificar se o processamento dos últimos arquivos recebidos ocorreu normalmente.

Deve-se utilizar o artefato Verificação de Situação de Processamento de Arquivo no SIROS. COMPETÊNCIAS:

- Usa o sistema SIROS com precisão, agilidade e correção.

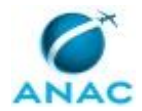

ARTEFATOS USADOS NESTA ATIVIDADE: Verificação de Situação de Processamento de Arquivo no SIROS.

SISTEMAS USADOS NESTA ATIVIDADE: Siros.

CONTINUIDADE: caso a resposta para a pergunta "Qual o resultado?" seja "houve erro de formato de mensagem", deve-se seguir para a etapa "03. Comunicar a empresa aérea". Caso a resposta seja "houve erro de sistema", deve-se seguir para a etapa "02. Comunicar o SAS - Núcleo TI". Caso a resposta seja "não houve erro", esta etapa finaliza o procedimento.

### **02. Comunicar o SAS - Núcleo TI**

RESPONSÁVEL PELA EXECUÇÃO: GTRC - Registro.

DETALHAMENTO: O responsável deve comunicar o SAS - Núcleo TI, expondo os detalhes do erro e buscando uma solução.

CONTINUIDADE: esta etapa finaliza o procedimento.

### **03. Comunicar a empresa aérea**

RESPONSÁVEL PELA EXECUÇÃO: GTRC - Registro.

DETALHAMENTO: O responsável deve comunicar a empresa aérea sobre o erro de formato de mensagem.

CONTINUIDADE: esta etapa finaliza o procedimento.

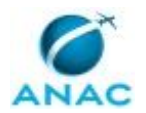

### **5.2 Criar Código IATA Temporário para Aeroportos**

Este processo de trabalho descreve as atividades relacionadas à criação de um código IATA temporário para um aeroporto.

O processo contém uma etapa. A situação que inicia o processo, chamada de evento de início, foi descrita como: "Solicitação para criação de código IATA temporário recebida", portanto, este processo deve ser executado sempre que este evento acontecer. Da mesma forma, o processo é considerado concluído quando alcança seu evento de fim. O evento de fim descrito para esse processo é: "Solicitante comunicado.

O grupo envolvido na execução deste processo é: GTRC - Registro.

Para que este processo seja executado de forma apropriada, o executor irá necessitar do seguinte artefato: "Inclusão de Código IATA Temporário".

Abaixo se encontra(m) a(s) etapa(s) a ser(em) realizada(s) na execução deste processo e o diagrama do fluxo.

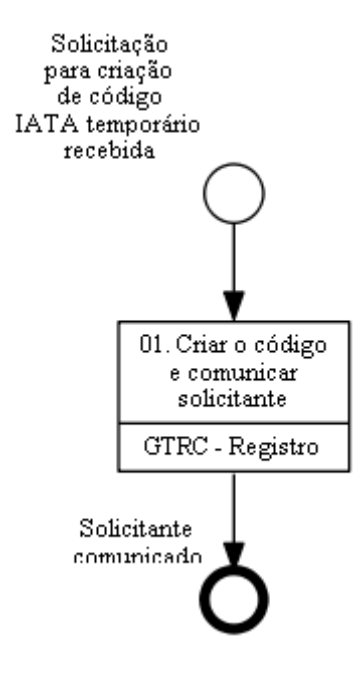

### **01. Criar o código e comunicar solicitante**

RESPONSÁVEL PELA EXECUÇÃO: GTRC - Registro.

DETALHAMENTO: Ao receber solicitação para criação de código IATA temporário, o responsável deve criá-lo e comunicá-lo ao solicitante.

Deve-se utilizar o artefato Inclusão de Código IATA Temporário.

ARTEFATOS USADOS NESTA ATIVIDADE: Inclusão de Código IATA Temporário.

SISTEMAS USADOS NESTA ATIVIDADE: Siros.

CONTINUIDADE: esta etapa finaliza o procedimento.

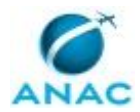

MPR/SAS-370-R00

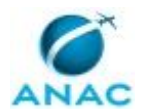

### **5.3 Monitorar a Aderência a Slots Alocados**

Este processo descreve as atividades relacionadas ao monitoramento de aderência a Slots alocados.

O processo contém, ao todo, 5 etapas. A situação que inicia o processo, chamada de evento de início, foi descrita como: "Todo dia 20 do mês ou próximo dia útil", portanto, este processo deve ser executado sempre que este evento acontecer. Da mesma forma, o processo é considerado concluído quando alcança algum de seus eventos de fim. Os eventos de fim descritos para esse processo são:

a) Empresa comunicada.

b) PTs Aplicar Providências Administrativas e Tramitar Documentos ou Processos disparados.

O grupo envolvido na execução deste processo é: GTRC - Registro.

Para que este processo seja executado de forma apropriada, é necessário que o(s) executor(es) possuam a seguinte competência: (1) Usa ferramentas do SEI, com precisão, agilidade e correção, de acordo com manual de utilização do programa.

Também será necessário o uso do seguinte artefato: "Monitoramento de Aderência Registro x Slot".

Abaixo se encontra(m) a(s) etapa(s) a ser(em) realizada(s) na execução deste processo e o diagrama do fluxo.

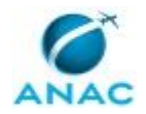

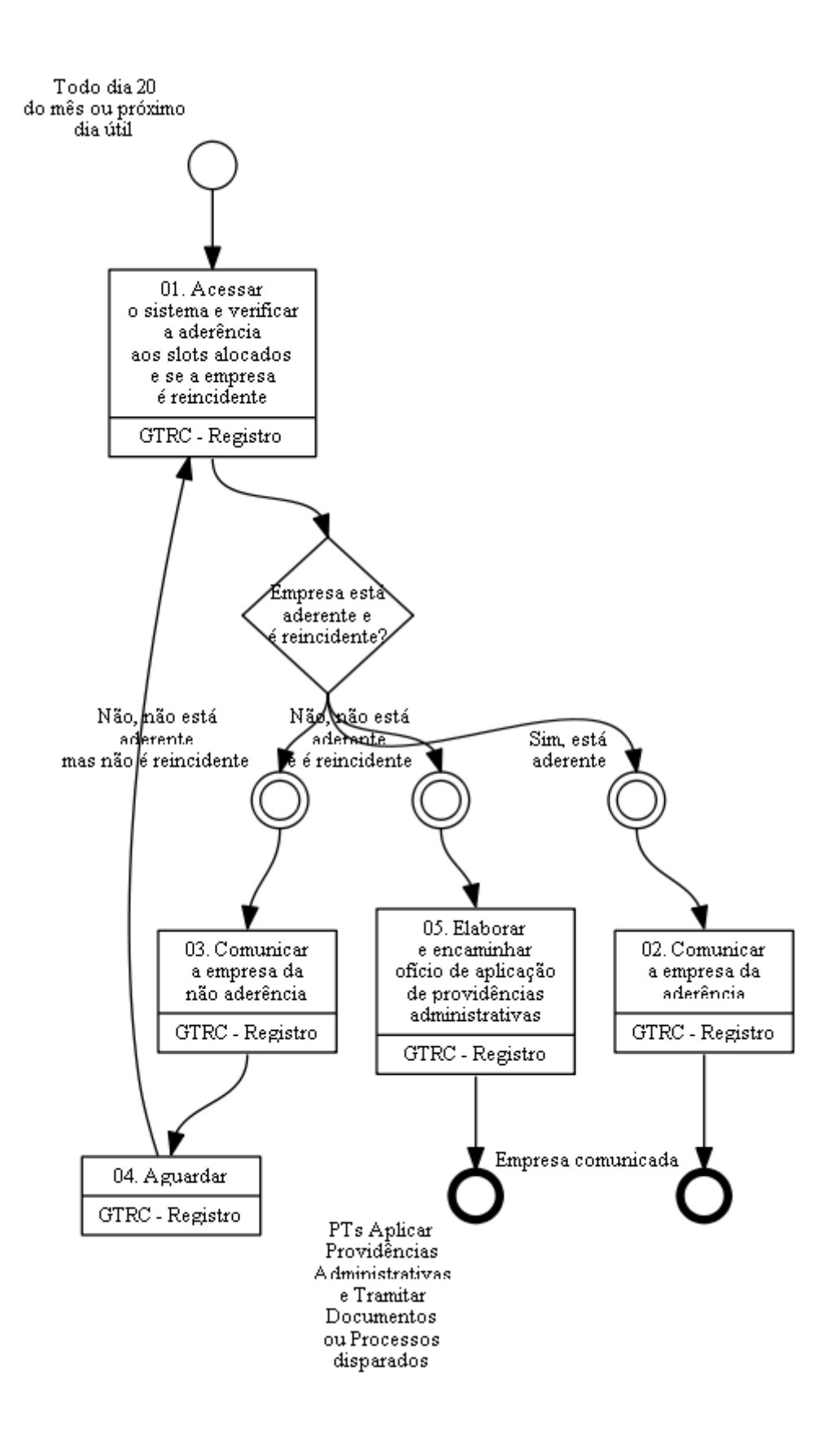

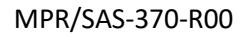

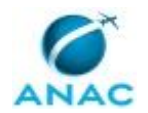

## **01. Acessar o sistema e verificar a aderência aos slots alocados e se a empresa é reincidente**

RESPONSÁVEL PELA EXECUÇÃO: GTRC - Registro.

DETALHAMENTO: O responsável deve acessar o sistema Monitoramento de Aderência a Slots Alocados e verificar a aderência dos voos planejados aos slots alocados e se é o caso de empresa reincidente, isto é, já foi comunicada anteriormente.

Deve-se utilizar o artefato Monitoramento de Aderência Registro x Slot.

ARTEFATOS USADOS NESTA ATIVIDADE: Monitoramento de Aderência Registro x Slot. SISTEMAS USADOS NESTA ATIVIDADE: Monitoramento de Aderência a Slots Alocados.

CONTINUIDADE: caso a resposta para a pergunta "Empresa está aderente e é reincidente?" seja "sim, está aderente", deve-se seguir para a etapa "02. Comunicar a empresa da aderência". Caso a resposta seja "não, não está aderente mas não é reincidente", deve-se seguir para a etapa "03. Comunicar a empresa da não aderência". Caso a resposta seja "não, não está aderente e é reincidente", deve-se seguir para a etapa "05. Elaborar e encaminhar ofício de aplicação de providências administrativas".

### **02. Comunicar a empresa da aderência**

RESPONSÁVEL PELA EXECUÇÃO: GTRC - Registro.

DETALHAMENTO: O responsável deve comunicar a empresa da aderência. A relação de endereços de contato está em poder do GEAM - Secretariado.

CONTINUIDADE: esta etapa finaliza o procedimento.

### **03. Comunicar a empresa da não aderência**

RESPONSÁVEL PELA EXECUÇÃO: GTRC - Registro.

DETALHAMENTO: O responsável deve comunicar a empresa da não aderência. A relação de endereços de contato está em poder do GEAM - Secretariado.

CONTINUIDADE: deve-se seguir para a etapa "04. Aguardar".

### **04. Aguardar**

RESPONSÁVEL PELA EXECUÇÃO: GTRC - Registro.

DETALHAMENTO: O responsável deve aguardar o vencimento do prazo dado para a solução do problema apontado. Pode ser usado o MS Outlook para controle do prazo de resposta. CONTINUIDADE: deve-se seguir para a etapa "01. Acessar o sistema e verificar a aderência aos slots alocados e se a empresa é reincidente".

## **05. Elaborar e encaminhar ofício de aplicação de providências administrativas**

RESPONSÁVEL PELA EXECUÇÃO: GTRC - Registro.

DETALHAMENTO: O responsável deve elaborar ofício comunicando a empresa da aplicação de providências administrativas. A relação de endereços de contato está em poder do GEAM - Secretariado. O responsável deve encaminhar o processo ao GEAM - Secretariado.

#### COMPETÊNCIAS:

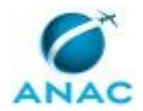

- Usa ferramentas do SEI, com precisão, agilidade e correção, de acordo com manual de utilização do programa.

SISTEMAS USADOS NESTA ATIVIDADE: SEI.

DOCUMENTOS E PROCESSOS ADMINISTRATIVOS ELABORADOS NESTA ATIVIDADE:

1. Não Aderência a Slots Alocados

1.1. Ofício de Não Aderência a Slots Alocados (Ofício)

PROCESSOS DISPARADOS AO FINAL DESTA ATIVIDADE: 'Aplicar Providências Administrativas', publicado no MPR/SAS-440-R01, obrigatoriamente. CONTINUIDADE: esta etapa finaliza o procedimento.

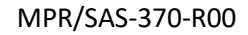

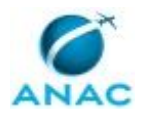

### **5.4 Monitorar a Aderência a Vendas**

Este processo de trabalho descreve as atividades relacionadas ao monitoramento dos registros efetuados pelas empresas aéreas e a correspondência às vendas anunciadas pelas empresas.

O processo contém, ao todo, 5 etapas. A situação que inicia o processo, chamada de evento de início, foi descrita como: "Toda quinta-feira ou próximo dia útil", portanto, este processo deve ser executado sempre que este evento acontecer. Da mesma forma, o processo é considerado concluído quando alcança algum de seus eventos de fim. Os eventos de fim descritos para esse processo são:

a) Empresa comunicada.

b) PTs Aplicar Providências Administrativas e Tramitar Documentos ou Processos disparados.

O grupo envolvido na execução deste processo é: GTRC - Registro.

Para que este processo seja executado de forma apropriada, é necessário que o(s) executor(es) possua(m) as seguintes competências: (1) Usa o sistema SIROS com precisão, agilidade e correção; (2) Usa ferramentas do SEI, com precisão, agilidade e correção, de acordo com manual de utilização do programa.

Também será necessário o uso do seguinte artefato: "Monitoramento de Aderência Vendas x Registro".

Abaixo se encontra(m) a(s) etapa(s) a ser(em) realizada(s) na execução deste processo e o diagrama do fluxo.

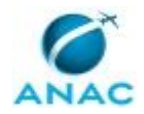

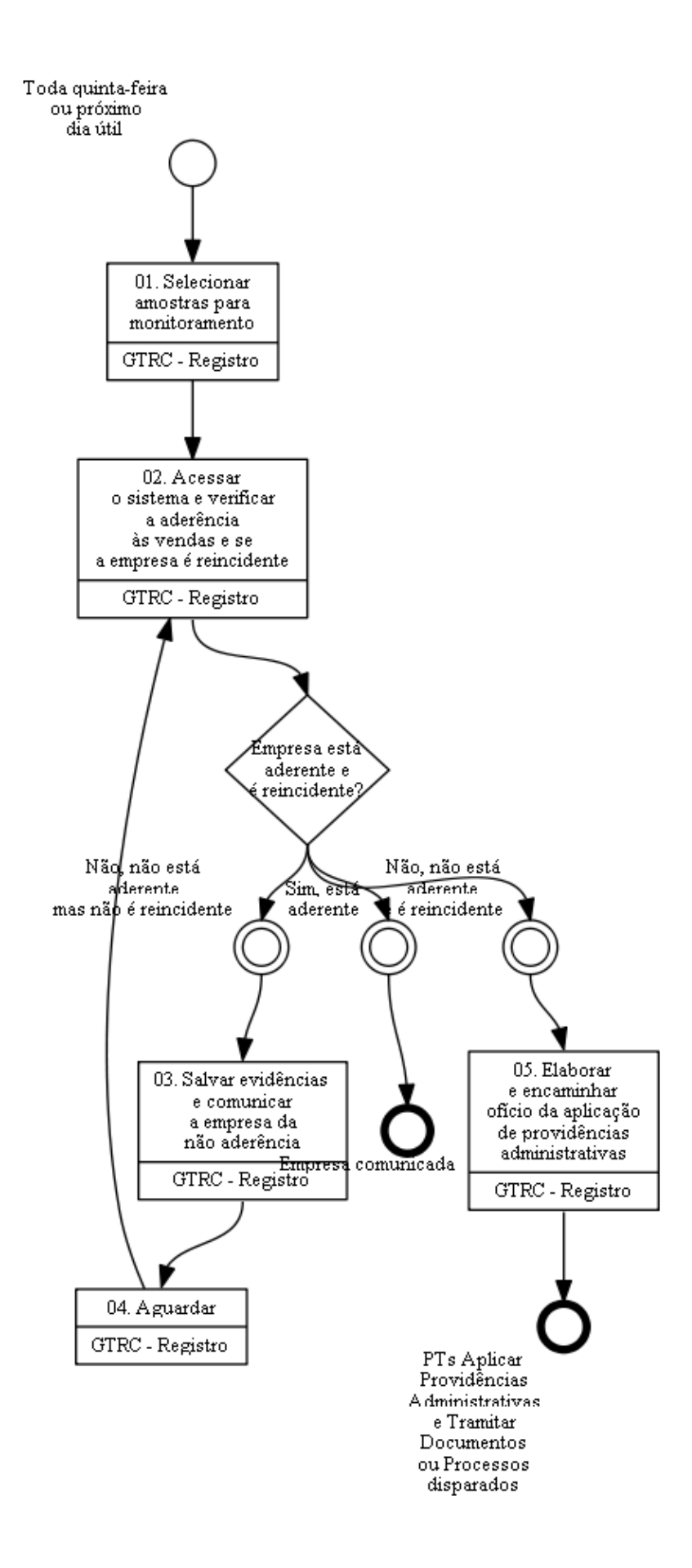

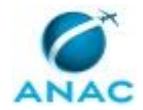

### **01. Selecionar amostras para monitoramento**

RESPONSÁVEL PELA EXECUÇÃO: GTRC - Registro.

DETALHAMENTO: O responsável deve executar os procedimentos de preparação para o monitoramento relacionados à seleção de amostras.

COMPETÊNCIAS:

- Usa o sistema SIROS com precisão, agilidade e correção.

SISTEMAS USADOS NESTA ATIVIDADE: Siros.

CONTINUIDADE: deve-se seguir para a etapa "02. Acessar o sistema e verificar a aderência às vendas e se a empresa é reincidente".

## **02. Acessar o sistema e verificar a aderência às vendas e se a empresa é reincidente**

RESPONSÁVEL PELA EXECUÇÃO: GTRC - Registro.

DETALHAMENTO: O responsável deve verificar aderência da amostra ao efetivamente praticado, acessando os canais de vendas das empresas e comparando com as amostras selecionadas e se é o caso de empresa reincidente, isto é, já foi comunicada anteriormente. Deve-se utilizar o artefato Monitoramento de Aderência Vendas x Registro.

ARTEFATOS USADOS NESTA ATIVIDADE: Monitoramento de Aderência Vendas x Registro.

CONTINUIDADE: caso a resposta para a pergunta "Empresa está aderente e é reincidente?" seja "não, não está aderente mas não é reincidente", deve-se seguir para a etapa "03. Salvar evidências e comunicar a empresa da não aderência". Caso a resposta seja "sim, está aderente", esta etapa finaliza o procedimento. Caso a resposta seja "não, não está aderente e é reincidente", deve-se seguir para a etapa "05. Elaborar e encaminhar ofício da aplicação de providências administrativas".

## **03. Salvar evidências e comunicar a empresa da não aderência**

RESPONSÁVEL PELA EXECUÇÃO: GTRC - Registro.

DETALHAMENTO: O responsável deve salvar evidências na pasta

\\svcdf1001\ANAC\SAS\GEAM\GTRC\SIROS\Siros x Vendas e comunicar a empresa da não aderência. A relação de endereços de contato está em poder do GEAM - Secretariado.

CONTINUIDADE: deve-se seguir para a etapa "04. Aguardar".

## **04. Aguardar**

RESPONSÁVEL PELA EXECUÇÃO: GTRC - Registro.

DETALHAMENTO: O responsável deve aguardar o vencimento do prazo dado para a solução do problema apontado. Pode ser usado o MS Outlook para controle do prazo de resposta. CONTINUIDADE: deve-se seguir para a etapa "02. Acessar o sistema e verificar a aderência às vendas e se a empresa é reincidente".

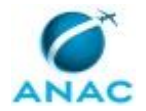

## **05. Elaborar e encaminhar ofício da aplicação de providências administrativas**

RESPONSÁVEL PELA EXECUÇÃO: GTRC - Registro.

DETALHAMENTO: O responsável deve elaborar ofício comunicando a empresa da aplicação de providências administrativas. A relação de endereços de contato está em poder do GEAM - Secretariado. O responsável deve encaminhar o processo para o GEAM - Secretariado. Evidencias são salvas em: \\svcdf1001\ANAC\SAS\GEAM\GTRC\SIROS\Providencias administrativas SIROS.

COMPETÊNCIAS:

- Usa ferramentas do SEI, com precisão, agilidade e correção, de acordo com manual de utilização do programa.

SISTEMAS USADOS NESTA ATIVIDADE: SEI.

DOCUMENTOS E PROCESSOS ADMINISTRATIVOS ELABORADOS NESTA ATIVIDADE:

1. Não Aderência a Vendas

1.1. Ofício de Não Aderência a Vendas (Ofício)

PROCESSOS DISPARADOS AO FINAL DESTA ATIVIDADE: 'Aplicar Providências Administrativas', publicado no MPR/SAS-440-R01, obrigatoriamente.

CONTINUIDADE: esta etapa finaliza o procedimento.

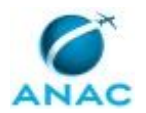

### **5.5 Monitorar Publicação da Declaração de Capacidade**

Este processo de trabalho descreve as atividades relacionadas ao monitoramento da publicação da declaração de capacidade dos aeroportos.

O processo contém, ao todo, 6 etapas. A situação que inicia o processo, chamada de evento de início, foi descrita como: "Todo dia 15 de março e 20 de outubro ou próximo dia útil", portanto, este processo deve ser executado sempre que este evento acontecer. Da mesma forma, o processo é considerado concluído quando alcança algum de seus eventos de fim. Os eventos de fim descritos para esse processo são:

a) Verificação concluída.

b) PTs Aplicar Providências Administrativas e Tramitar Documentos ou Processos disparados.

O grupo envolvido na execução deste processo é: GTRC - Registro.

Para que este processo seja executado de forma apropriada, é necessário que o(s) executor(es) possua(m) as seguintes competências: (1) Usa o sistema SIROS com precisão, agilidade e correção; (2) Usa ferramentas do SEI, com precisão, agilidade e correção, de acordo com manual de utilização do programa.

Também será necessário o uso do seguinte artefato: "Compliance Declaração de Capacidade".

Abaixo se encontra(m) a(s) etapa(s) a ser(em) realizada(s) na execução deste processo e o diagrama do fluxo.

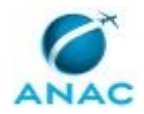

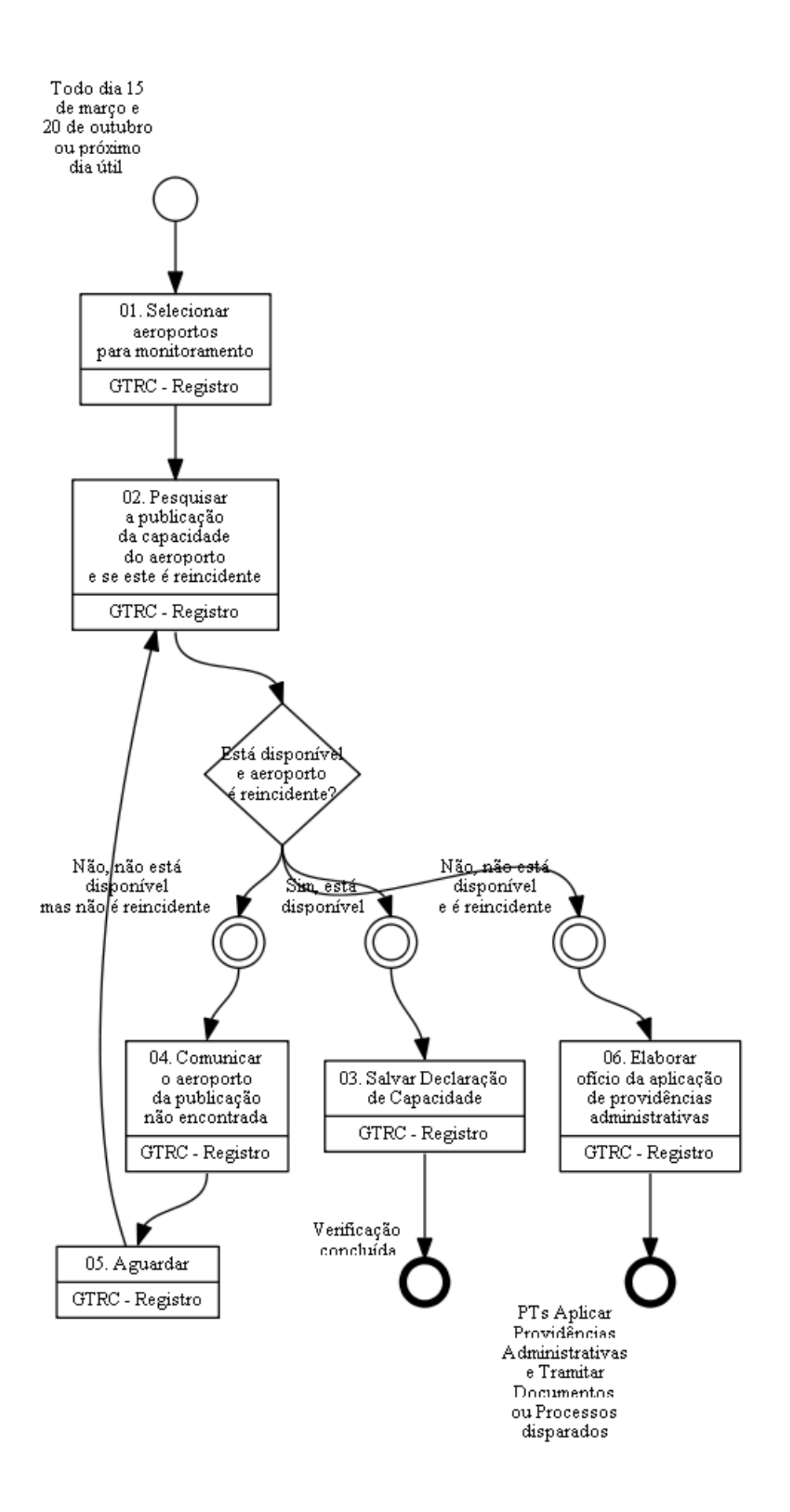

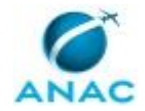

### **01. Selecionar aeroportos para monitoramento**

RESPONSÁVEL PELA EXECUÇÃO: GTRC - Registro.

DETALHAMENTO: O responsável deve executar os procedimentos de preparação para o monitoramento relacionados à seleção de amostras. A relação de aeroportos deve ser registradas na planilha Compliance declaração de capacidade.xlsx localizada na pasta \\svcdf1001\ANAC\SAS\GEAM\GTRC\SIROS\Declaração de capacidade.

#### COMPETÊNCIAS:

- Usa o sistema SIROS com precisão, agilidade e correção.

SISTEMAS USADOS NESTA ATIVIDADE: BIMTRA, Siros.

CONTINUIDADE: deve-se seguir para a etapa "02. Pesquisar a publicação da capacidade do aeroporto e se este é reincidente".

## **02. Pesquisar a publicação da capacidade do aeroporto e se este é reincidente**

RESPONSÁVEL PELA EXECUÇÃO: GTRC - Registro.

DETALHAMENTO: O responsável deve pesquisar a publicação da capacidade dos aeroportos selecionados e se é o caso de aeroporto reincidente, isto é, já foi comunicado anteriormente.

Deve-se utilizar o artefato Compliance Declaração de Capacidade.

ARTEFATOS USADOS NESTA ATIVIDADE: Compliance Declaração de Capacidade.

CONTINUIDADE: caso a resposta para a pergunta "Está disponível e aeroporto é reincidente?" seja "não, não está disponível mas não é reincidente", deve-se seguir para a etapa "04. Comunicar o aeroporto da publicação não encontrada". Caso a resposta seja "não, não está disponível e é reincidente", deve-se seguir para a etapa "06. Elaborar ofício da aplicação de providências administrativas". Caso a resposta seja "sim, está disponível", deve-se seguir para a etapa "03. Salvar Declaração de Capacidade".

### **03. Salvar Declaração de Capacidade**

RESPONSÁVEL PELA EXECUÇÃO: GTRC - Registro.

DETALHAMENTO: O responsável deve salvar a declaração de capacidade do respectivo aeroporto na pasta "\\svcdf1001\ANAC\SAS\GEAM\GTRC\SIROS\Declaração de capacidade" e preencher a planilha "compliance declaração de capacidade" com o endereço web da declaração.

CONTINUIDADE: esta etapa finaliza o procedimento.

### **04. Comunicar o aeroporto da publicação não encontrada** RESPONSÁVEL PELA EXECUÇÃO: GTRC - Registro.

DETALHAMENTO: O responsável deve comunicar o aeroporto da publicação não encontrada. A relação de endereços de contato está em poder do GEAM - Secretariado. CONTINUIDADE: deve-se seguir para a etapa "05. Aguardar".

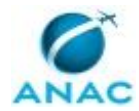

## **05. Aguardar**

RESPONSÁVEL PELA EXECUÇÃO: GTRC - Registro.

DETALHAMENTO: O responsável deve aguardar o vencimento do prazo dado para a solução do problema apontado. Pode ser usado o MS Outlook para controle do prazo de resposta. CONTINUIDADE: deve-se seguir para a etapa "02. Pesquisar a publicação da capacidade do aeroporto e se este é reincidente".

# **06. Elaborar ofício da aplicação de providências administrativas**

RESPONSÁVEL PELA EXECUÇÃO: GTRC - Registro.

DETALHAMENTO: O responsável deve elaborar ofício comunicando a empresa da aplicação de providências administrativas. A relação de endereços de contato está em poder do GEAM - Secretariado. O responsável deve encaminhar o processo para o GEAM - Secretariado. Evidencias devem ser saltas em \\svcdf1001\ANAC\SAS\GEAM\GTRC\SIROS\Declaração de capacidade, na planilha "Providencias administrativas".

COMPETÊNCIAS:

- Usa ferramentas do SEI, com precisão, agilidade e correção, de acordo com manual de utilização do programa.

SISTEMAS USADOS NESTA ATIVIDADE: SEI.

DOCUMENTOS E PROCESSOS ADMINISTRATIVOS ELABORADOS NESTA ATIVIDADE:

1. Declaração de Capacidade Indisponível

1.1. Ofício de Declaração de Capacidade Indisponível (Ofício)

PROCESSOS DISPARADOS AO FINAL DESTA ATIVIDADE: 'Aplicar Providências Administrativas', publicado no MPR/SAS-440-R01, obrigatoriamente.

CONTINUIDADE: esta etapa finaliza o procedimento.

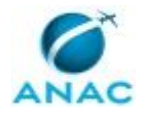

# **6. DISPOSIÇÕES FINAIS**

Em caso de identificação de erros e omissões neste manual pelo executor do processo, a SAS deve ser contatada. Cópias eletrônicas deste manual, do fluxo e dos artefatos usados podem ser encontradas em sistema.